# **Sketchup Getting Started Guide**

Thank you very much for downloading **Sketchup Getting Started Guide** Maybe you have knowledge that, people have look numerous times for their favorite books when this Sketchup Getting Started Guide, but end up in harmful downloads.

Rather than enjoying a fine PDF past a cup of coffee in the afternoon, on the other hand they juggled once some harmful virus inside their computer. **Sketchup Getting Started Guide** is friendly in our digital library an online access to it is set as public suitably you can download it instantly. Our digital library saves in combination countries, allowing you to acquire the most less latency era to download any of our books next this one. Merely said, the Sketchup Getting Started Guide is universally compatible gone any devices to read.

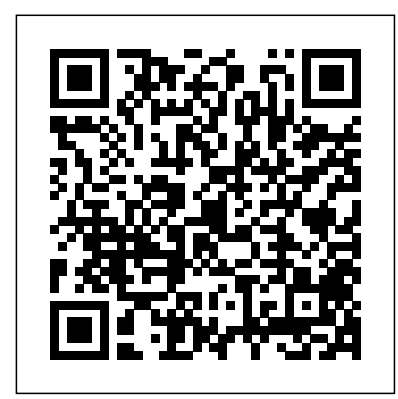

Our New Guide for Getting Started with SketchUp ... Getting Started with SketchUp for Web. Ready to start creating, editing, and viewing models in SketchUp for Web? This article explains what you need in order to start using SketchUp for Web, including the web-browser and devicesupport details. You also find a quick tour of the SketchUp for Web interface and details about what SketchUp for Web ... **Getting Started | SketchUp Developer** Quick Guide to the SketchUp Tools..... 6 Using Pre-Made 3D Models There's a Maker\_Space Getting Started Guide to help you choose here: Getting Started. This document is specific for SketchUp. Sketchup Getting Started Guide SketchUp Pro Implementation Guide. 5. Step 1: Get Started with SketchUp Pro. SketchUp is a 3D modeling software

from Trimble Navigation Limited that is used by both amateurs and professionals to design and model buildings, furniture, and other geometric structures. The software has a number of classroom applications including connections to ... *Complete Guide to the Tape Measure Tool in Sketchup ...* SketchUp for Mac OS X SketchUp for Mac OS X has been designed and developed as a native Macintosh OS X **GETTING STARTED with SketchUp Free - Lesson 1 - BEGINNERS ...** Getting Started in SketchUp.

Getting Started Self-Paced Tutorials; SketchUp best practices and applied principles; System setup for product modeling; Managing Units of Measurement; Creating a 3D Model; Customizing SketchUp; Communicating Your Designs; Using SketchUp

Data with Other Modeling Programs or Tools; Fixing an Issue in SketchUp; SketchUp Hardware and Software Requirements; Release Notes *sketchup getting started guide* Measure tool in the Tools menu or *- Free Textbook PDF* GETTING STARTED with SketchUp Free – Lesson 1 – BEGINNERS Start Here! In this video, I introduce you to using SketchUp's free online modeling tool – SketchUp free. We're going <u>Guide to Getting Started ...</u> to talk about how to get started, how to navigate, and how to start creating 3D models all for FREE inside of SketchUp' sonline version. TRY SKETCHUP FREE Getting Started with SketchUp for Web | SketchUp Help SketchUp Essentials Guide Your toolkit of essential shortcuts and must-have extensions to get you on your way. One of the best things about SketchUp is how easy it is to get started. In many cases, SketchUppers are ready to start

using it as soon as it is installed. Getting Started with SketchUp - Part 1 - YouTube Getting started with the Tape Measure tool in SketchUp. You can find SketchUp's Tape via the Getting Started, Construction or Large Toolset toolbar. But I prefer using the shortcut key T. Once activated the cursor in the workspace changes to a Tape Measure icon that has 2 modes of measuring. SketchUp: The Definitive The Getting Started lessons are designed to help you get up and running with some of the most fundamental SketchUp Ruby API concepts in a couple of hours. The first lesson is aimed at showing you a simple way to execute Ruby in SketchUp. Each subsequent lesson introduces you to a new general concept. Sketchup Getting Started Guide | datacenterdynamics.com GETTING STARTED with SketchUp Free - Lesson 1BEGINNERS Start Here! Watch This Before You Get Started With SketchUp (2020 Update) SketchUp - Tutorial for Beginners in 10 MINS! [ 2020 Updated ] Getting Started with SketchUp - Part 1 Sketchup Tutorial For Beginners - Part One*Getting Started with SketchUp - Part 3* Getting started with SketchUp - Part 4 **SketchUp Tutorial – How to Get Started with SketchUp (5 Tips for Beginners)** *Getting Started with SketchUp - Part 2 Getting Started with SketchUp Video 1 Getting started with SKETCHUP!* 98-Learn SketchUp in 20 Minutes -Complete Sketch Up Tutorial of a Coffee Table Intro to SketchUp Free Sketchup tutorial house building Part 1 How to Model a Workbench in Sketchup // Woodworking *SketchUp Interior Design Tutorial — How to Create a Floor Plan (in 7 EASY Steps)* **Interior design tutorial using Google Sketchup** Beginner SketchUp Tutorial for Woodworkers Video 2 *Sketchup Interior Design ( Apartment)* Why switch from SketchUp to Blender

SketchUp for Woodworkers - Is It Worth Learning? Vray for SketchUp — Interior Renderings (7 Tips for Beginners) Sketchup BASICS for woodworkers. Follow along. | LOCKDOWN DAY 46 GETTING STARTED with SketchUp Free - Lesson 2-Creating a House Model *SketchUp LayOut – Getting Started (How to Use LayOut for SketchUp Pro) GETTING STARTED with SketchUp Free - Lesson 3 - Components, Copies, and Curves* Getting Started with Vray 3 6 For SketchUp - START HERE IF YOU'RE A BEGINNERSketchUp for Woodworkers: Getting Started 1-4. Robert W.Lang Generate Cutlist Woodworking 3D SketchUp **SketchUp Pro 2018 - Tutorial for Beginners [+General Overview]** *Contents*

My name is Alex Oliver and I'm the lead instructor at SketchUp School. We just finished creating a free guide for professionals that are getting started with SketchUp and I wanted to share it: https://www.sketchupschool.…

### **Getting Started with SketchUp Desktop Viewer | SketchUp Help**

To get started finding Sketchup Getting Started Guide , you are right to find our website which has a comprehensive collection of manuals listed. Our library is the biggest of these that have literally hundreds of thousands of different products represented.

#### **SketchUp Essentials Guide**

The first place I would visit is the SketchUp Learning Centre. Here you will have access to a great selection of video tutorials. Follow the link below to go to the videos, or watch the first video below from <u>SketchUp Free - Lesson 1 -</u> SketchUp that will help you get started. https://www.sketchup.co m/learn/videos/

## **Getting Started in SketchUp | SketchUp Help**

You have remained in right site to begin getting this info. acquire the sketchup getting started guide colleague that we manage to pay for here and check out the link. You

could buy lead sketchup getting started guide or get it as soon as feasible. You could quickly download this sketchup getting started guide after getting deal. *Getting Started | SketchUp Help*

SketchUp Free SketchUp Shop SketchUp Pro Import As-Built Drawings or Reference Files Often, at the start of your project, you'll need to reference other sketches, drawings and files. SketchUp has an Import feature that allows you to bring these sorts of reference files right into your 3D modeling environment.

GETTING STARTED with BEGINNERS Start Here! Watch This Before You Get Started With SketchUp (2020) Update)

SketchUp - Tutorial for Beginners in 10 MINS! [ 2020 Updated ]Getting Started with SketchUp Part 1 Sketchup Tutorial For Beginners - Part One*Getting Started with SketchUp - Part 3* Getting started with SketchUp - woodworkers. Follow along. | Part 4 **SketchUp Tutorial – How to Get Started with SketchUp (5 Tips for Beginners)** SketchUp Free - Lesson 2 - *Getting Started with SketchUp -* Creating a House Model *Part 2 Getting Started with SketchUp Video 1 Getting started with SKETCHUP* Learn SketchUp in 20 Minutes Complete Sketch Up Tutorial of *- Lesson 3 - Components,* a Coffee Table Intro to SketchUp Free Sketchup tutorial Getting Started with Vray 3 6 house building Part 1 How to Model a Workbench in Sketchup // Woodworking *SketchUp Interior Design Tutorial — How to Create a Floor Plan (in 7 EASY Steps)* **Interior design tutorial using Google Sketchup** Beginner SketchUp Tutorial for Woodworkers Video 2 *Sketchup Interior Design ( Apartment)* Why switch from SketchUp to Blender SketchUp for Woodworkers - Is It Worth Learning? Vray for SketchUp — Interior Renderings (7 Tips for Beginners)Sketchup BASICS for *A Beginners Guide to*

LOCKDOWN DAY 46 GETTING STARTED with *SketchUp LayOut – Getting Started (How to Use LayOut for SketchUp Pro) GETTING STARTED with SketchUp Free Copies, and Curves* For SketchUp - START HERE IF YOU'RE A BEGINNER SketchUp for Woodworkers: Getting Started 1-4. Robert W.Lang Generate Cut-list Woodworking 3D SketchUp **SketchUp Pro 2018 - Tutorial for Beginners [+General Overview]**

*Getting Started: SketchUp* Learn the fundamentals of SketchUp by following along with this video series. Each video is a mini-project that will introduce new tools and essential techni...

*SketchUp - set up, plugins, rendering ...*

Downloading, Installing, and Authorizing SketchUp New SketchUp Pro 2020 Users - Start Here Downloading SketchUp - Here you can download the latest version of navigating the interface, and SketchUp and get instructions on the installation process. Installing SketchUp Pro - If you're uncertain of the installation process for SketchUp you can get some step-by-step help here. *Getting Started Self-Paced Tutorials | SketchUp Help* When you're getting started with SketchUp, the two important elements on the status bar are the tips in the middle and the Measurements box on the right: Tips for using the tools: In the middle area of the status bar, click the question mark icon to display the Instructor. Measurements box: This ...

SketchUp Desktop Viewer After you download and install SketchUp Desktop Viewer, you can open a  $SketchUp( .skip) file to view$ a model. Read on for details about opening a file, printing a model.

## Getting Started with